## **EMA How to Apply for a Scholarship: New Student**

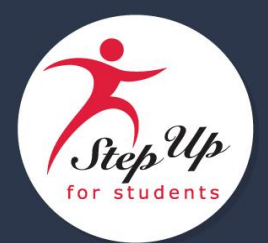

**How to Apply for a Scholarship in EMA**

## **New Student - FES-UA**

## **Step 1 - Student Selection**

**Note:** You must first add a student via your EMA guardian account to be able to apply for a SUFS scholarship.

## 1. Log into your EMA account. Select **Dashboard**.

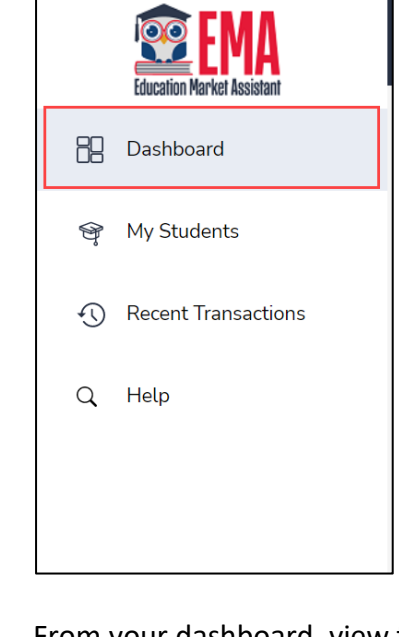

2. From your dashboard, view the scholarship(s) available for your student.

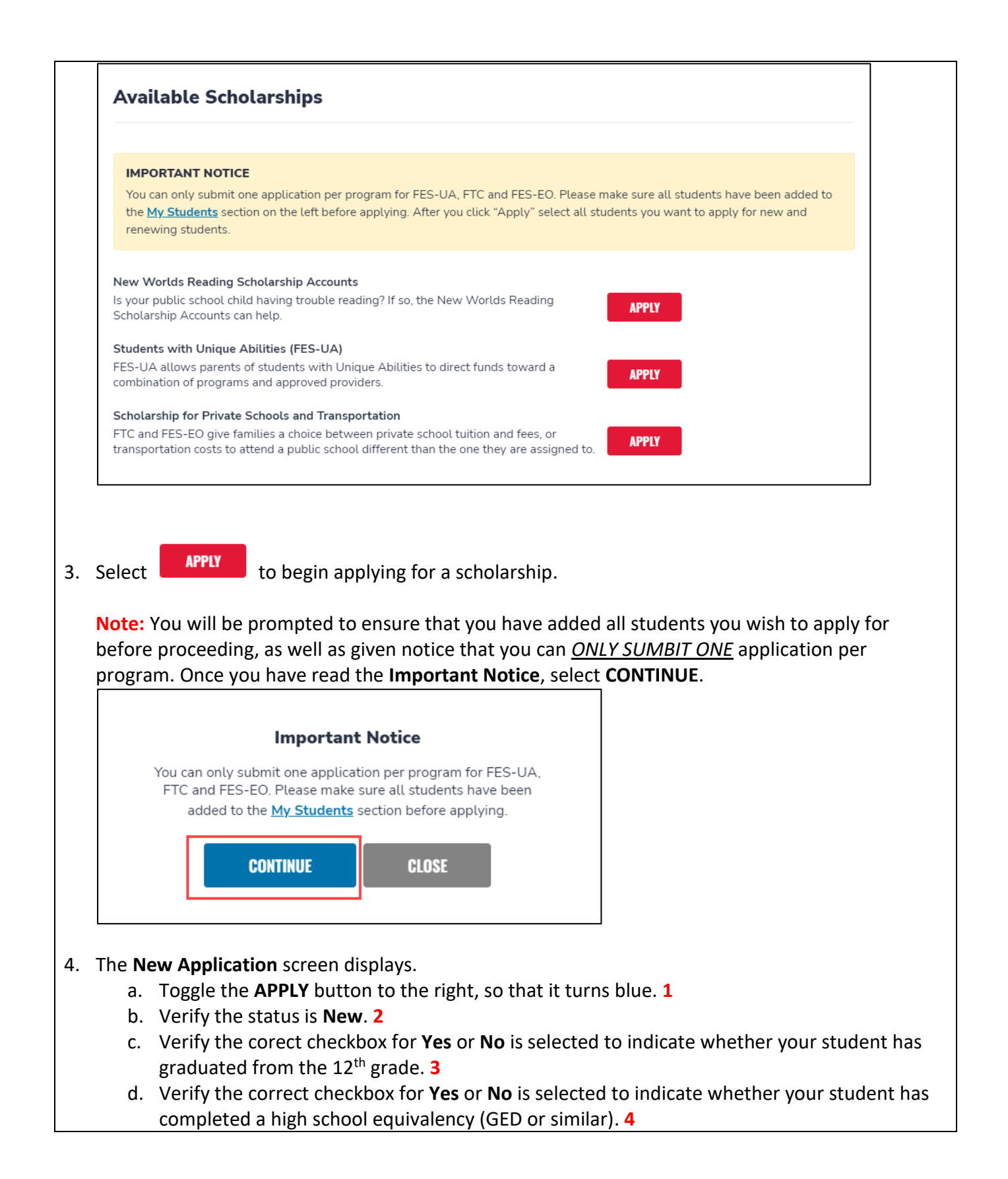

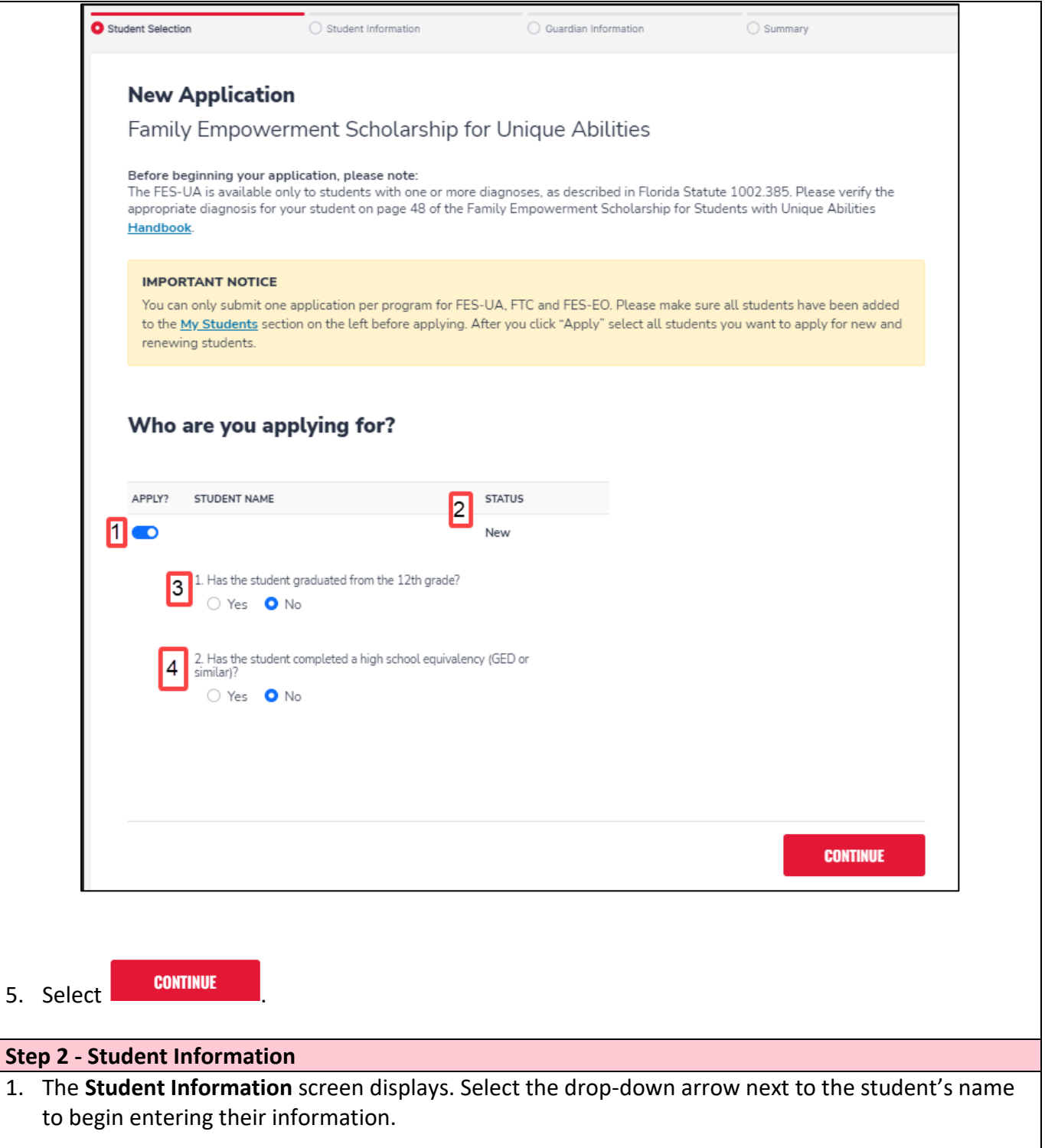

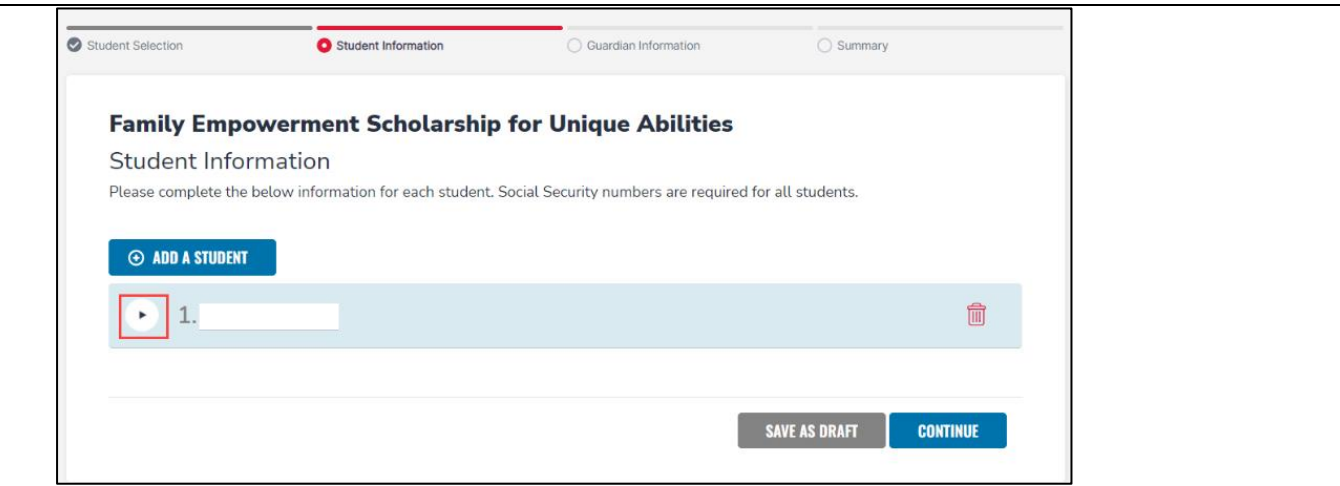

2. Review and complete the fields as necessary:

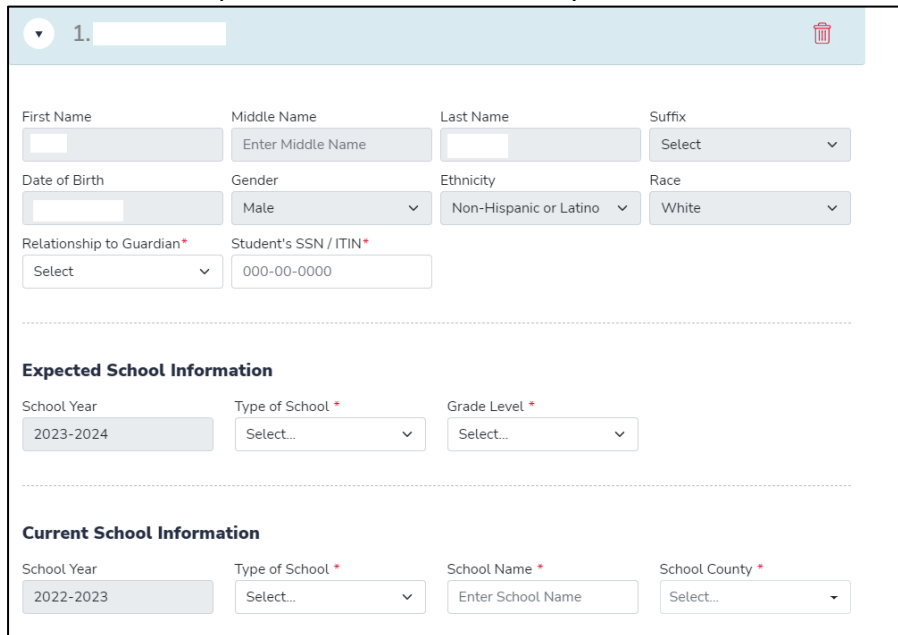

- a. These fields are prefilled:
	- i. First Name
	- ii. Middle Name
	- iii. Last Name
	- iv. Date of Birth (mm/dd/yyyy)
	- v. Gender
	- vi. Ethnicity
	- vii. Race
- b. Complete these fields:
	- i. Relationship to Guardian**\***
	- ii. Student's SSN / ITIN**\***

**\***means required

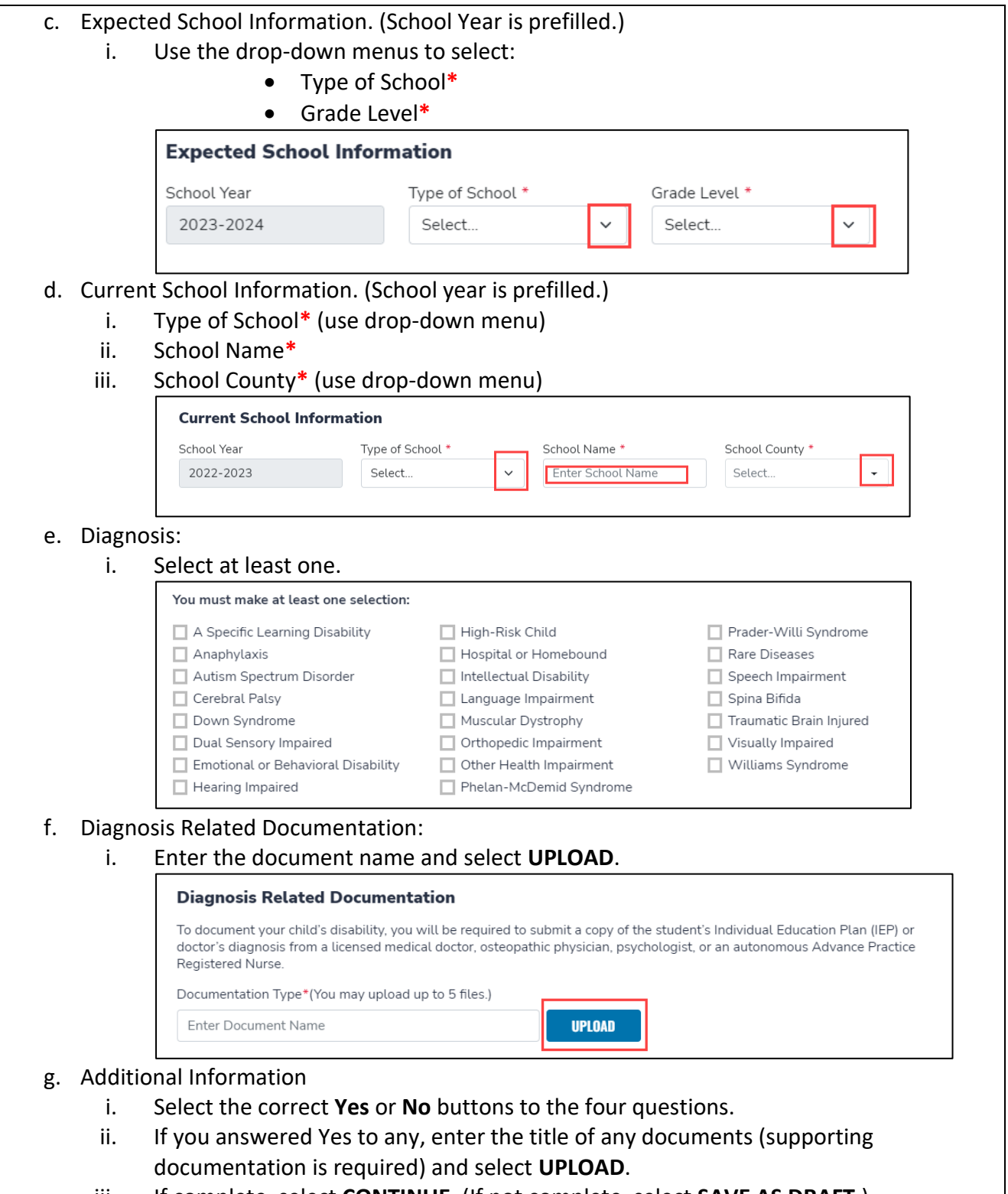

iii. If complete, select **CONTINUE**. (If not complete, select **SAVE AS DRAFT**.)

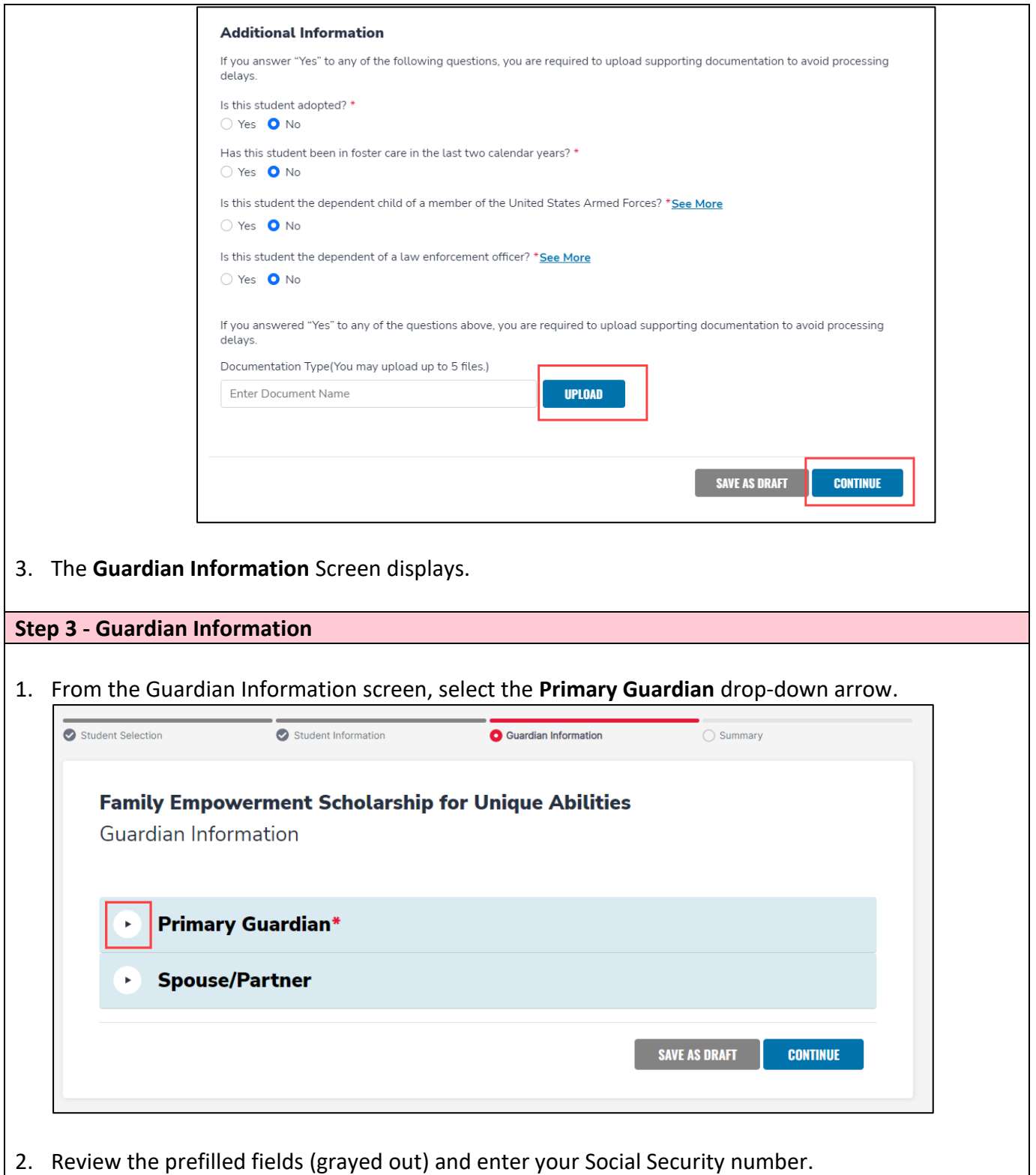

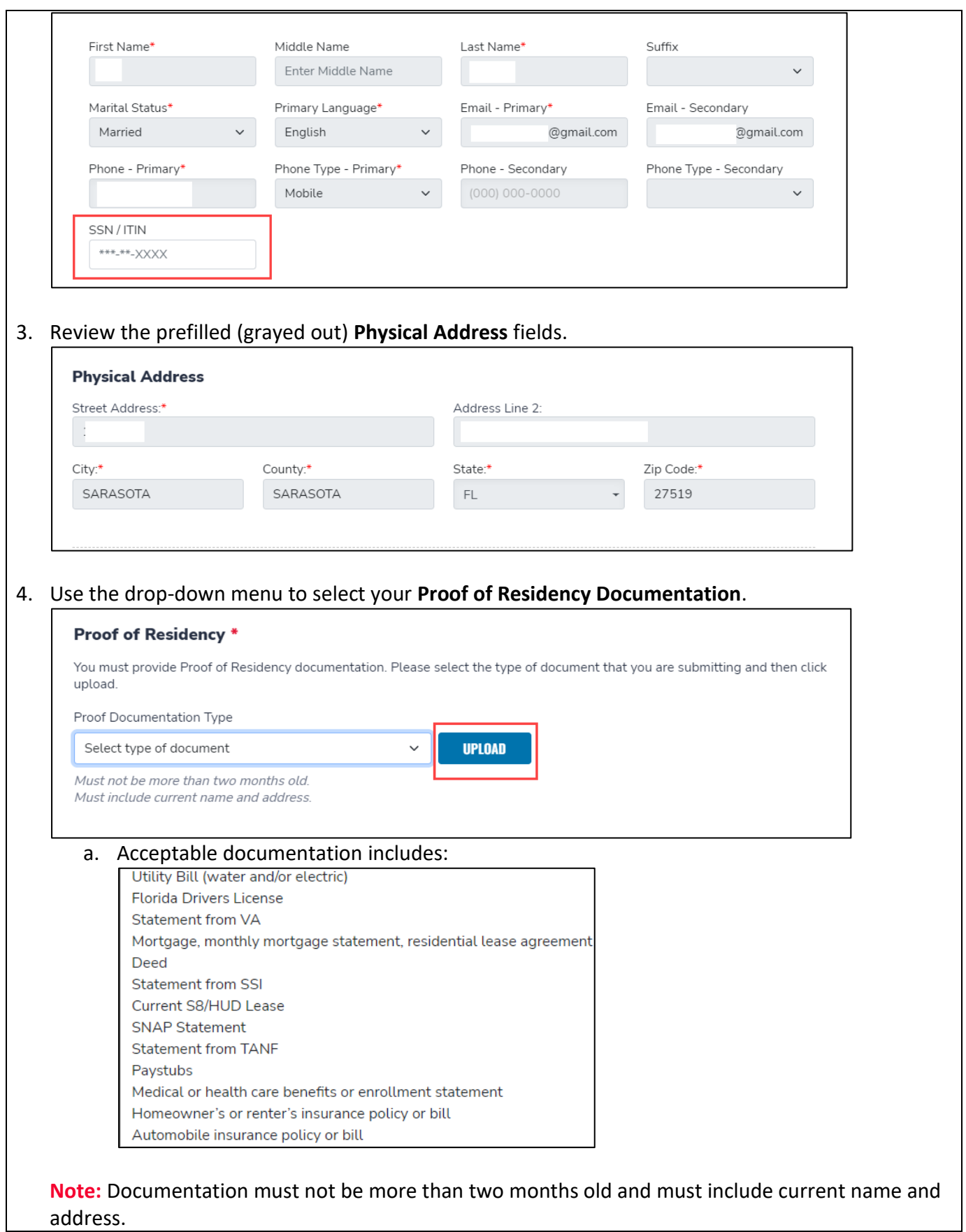

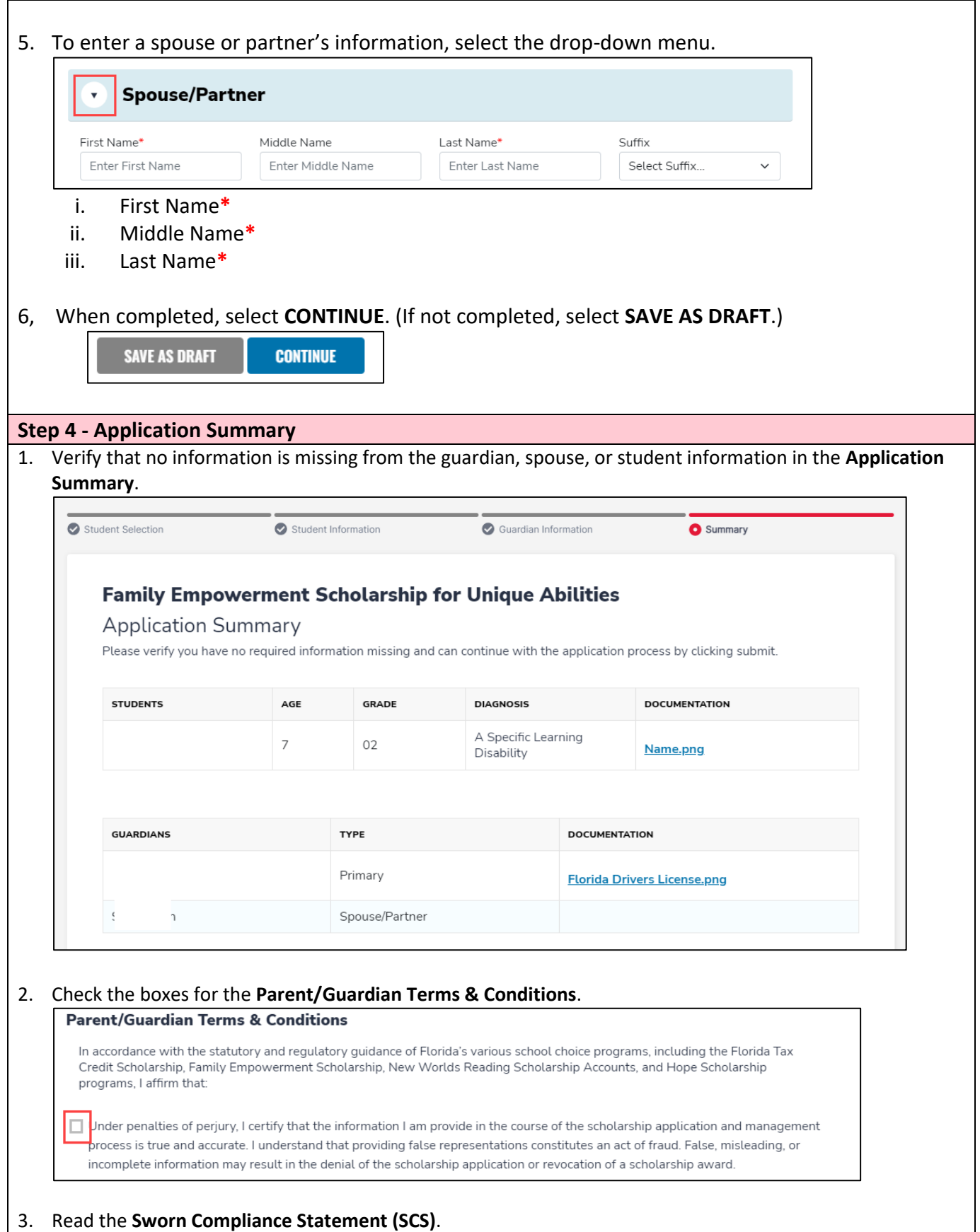

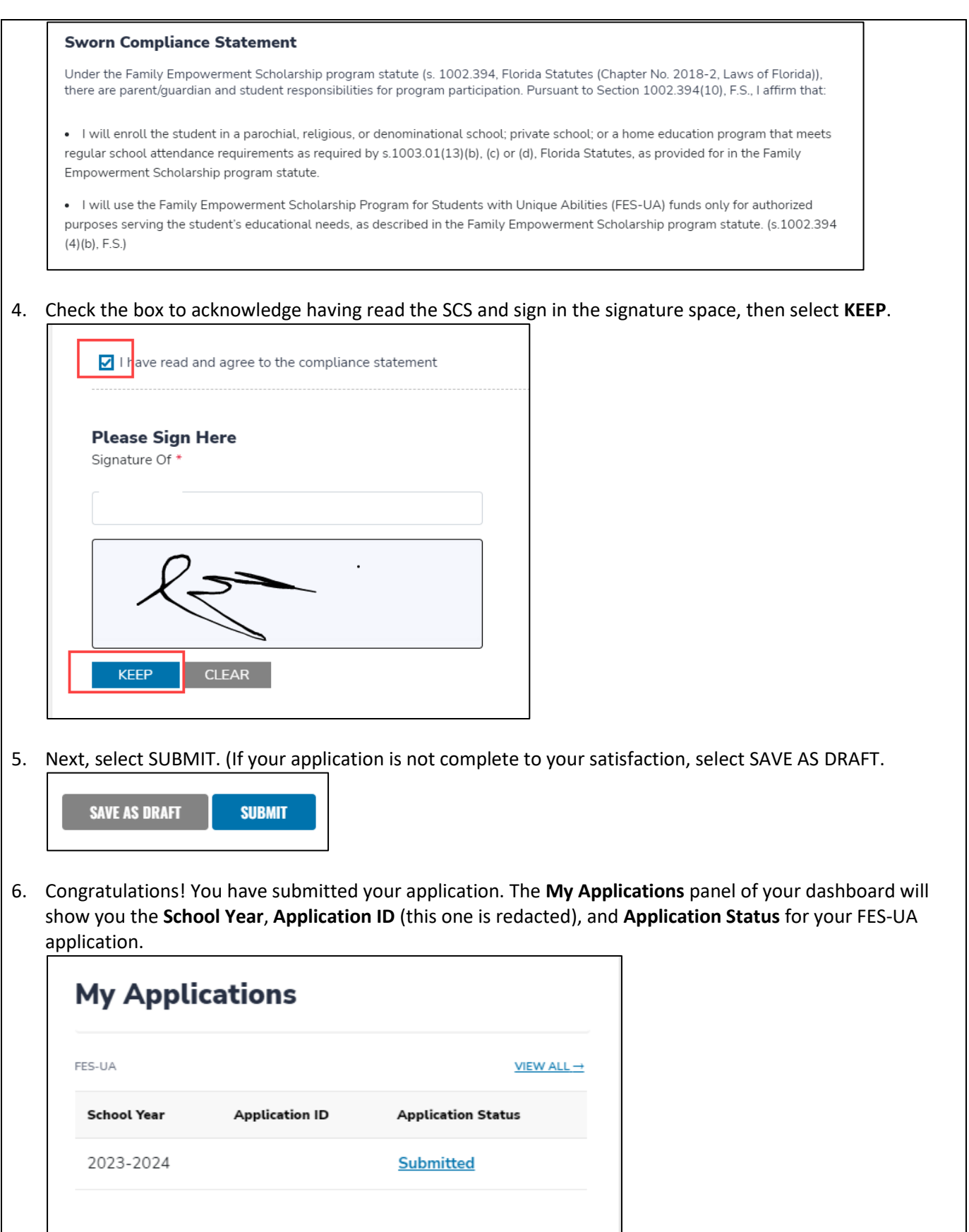

877-735-7837 • [info@stepupforstudents.org](mailto:info@stepupforstudents.org) • [StepUpForStudents.org](https://www.stepupforstudents.org/)